## CHARGED3 Geospatial Environmental Scan©

## QUICK START TIPS

- □ For best viewing, do **NOT** run the **[CHARGED3 Geospatial Environmental Scan](https://www.schealthviz.sc.edu/data/sites/1/media/dukecharged3geoenvironmentalscan.pdf)  [\(Ge0EScan© PDF\)](https://www.schealthviz.sc.edu/data/sites/1/media/dukecharged3geoenvironmentalscan.pdf)** from a web browser (e.g., Internet Explorer, Chrome, Firefox, etc.) OR from a flash drive. Instead, **save the PDF to your computer and use that saved copy**.
- □ The PDF is best viewed on a Windows or Macintosh desktop or laptop computer– **NOT** a phone or tablet.
- $\Box$  All links in the PDF point to internal content (i.e., NO links point to external sites). See "Using Hyperlinks in the PDF" on page 6 of the **[User Guide](https://www.schealthviz.sc.edu/data/sites/1/media/dukecharged3geoescanuserguide.pdf)** for more details.
- □ The interactive map on page 8 of the PDF may take several seconds to load.
- □ To make best use of the GeoEScan© PDF, users are encouraged to review all of its tables and metadata.
- □ See the User Guide for more details about the information the GeoEScan© PDF contains and how to access it.

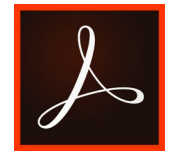

Use the **current version** of Acrobat Pro® or the free Adobe® Acrobat Reader.

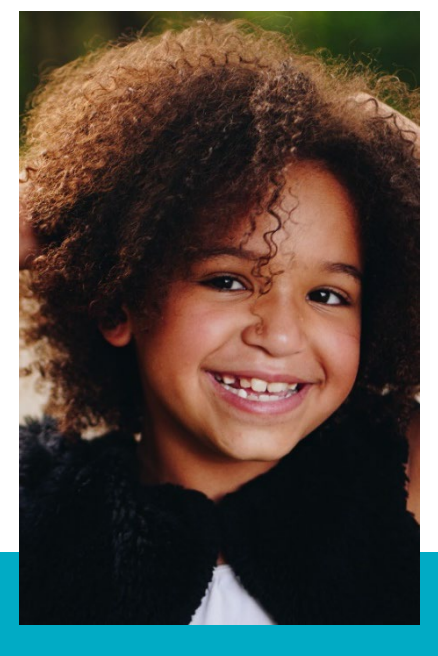

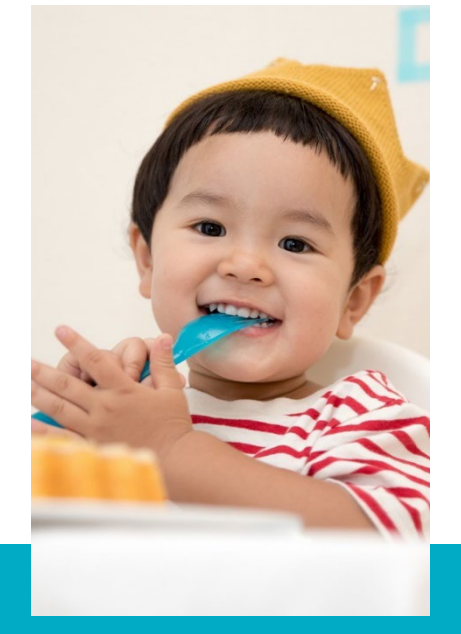

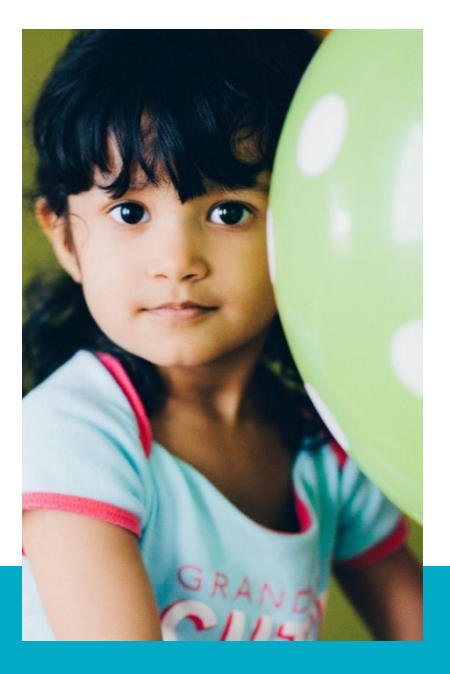

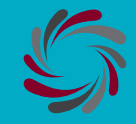

## **Institute for Families in Society** oving Policy. Advancing Practice.<br>Ing Communities and Family Well-Being.

©2020 University of South Carolina. All Rights Reserved. UofSC Institute for Families in Society